# User Manual e-Shareholder Meeting System

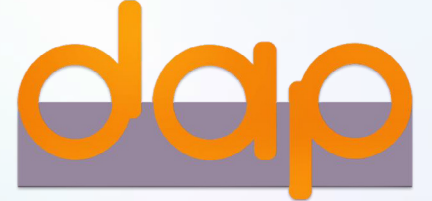

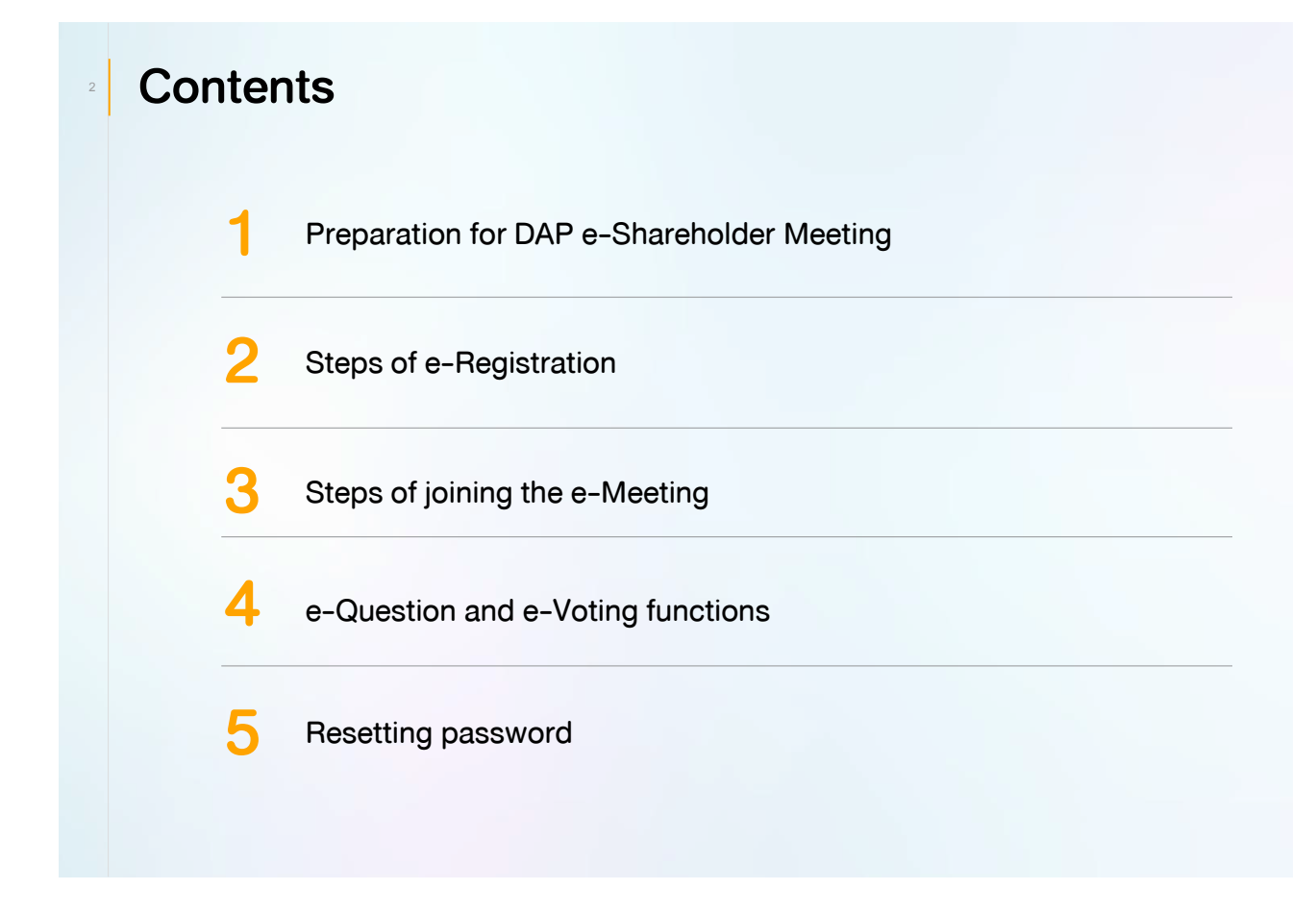

## 1 Preparation for DAP e-Shareholder Meeting 3 For registration, please prepare an electronic device Access to DAP e-Shareholder Meeting via Web Browser. with a camera. Google Chrome PC Computer Notebook Tablet Mobile Google Chrome Safari Edge Safari (recommended) Ć iOS Documents required for registration Individual shareholder Juristic person or or Passport ID Card Juristic person certificate ID Card Passport

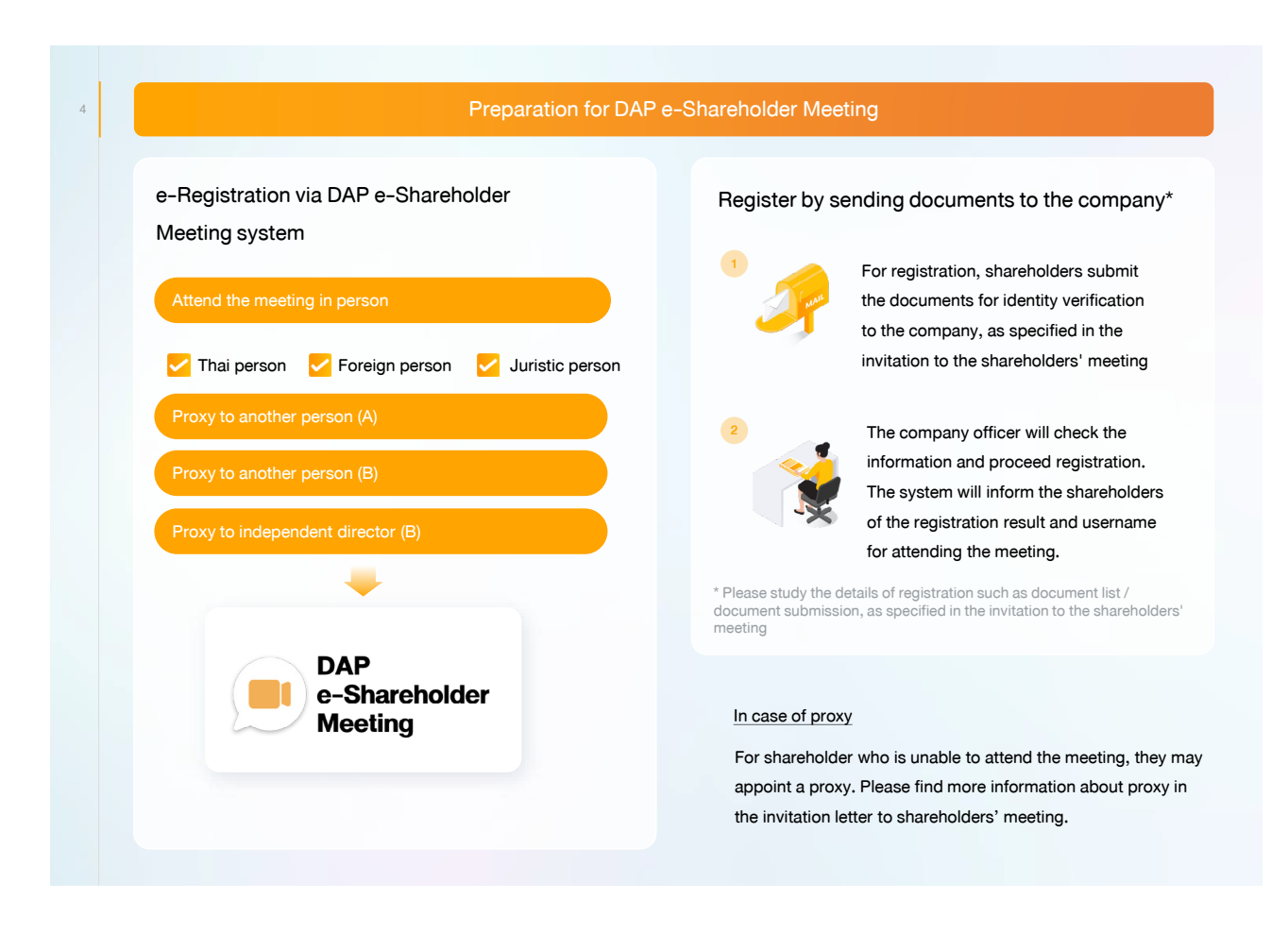

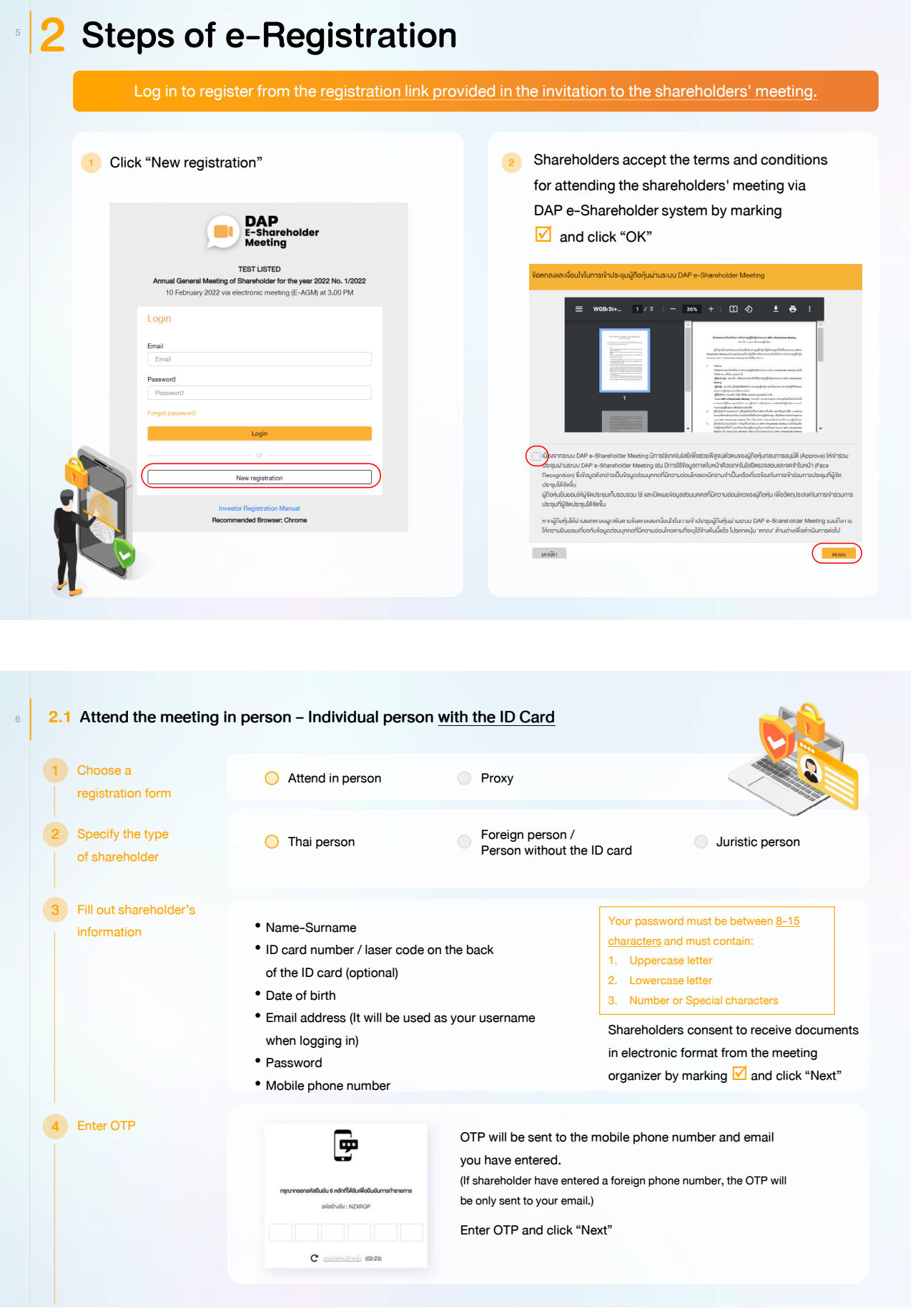

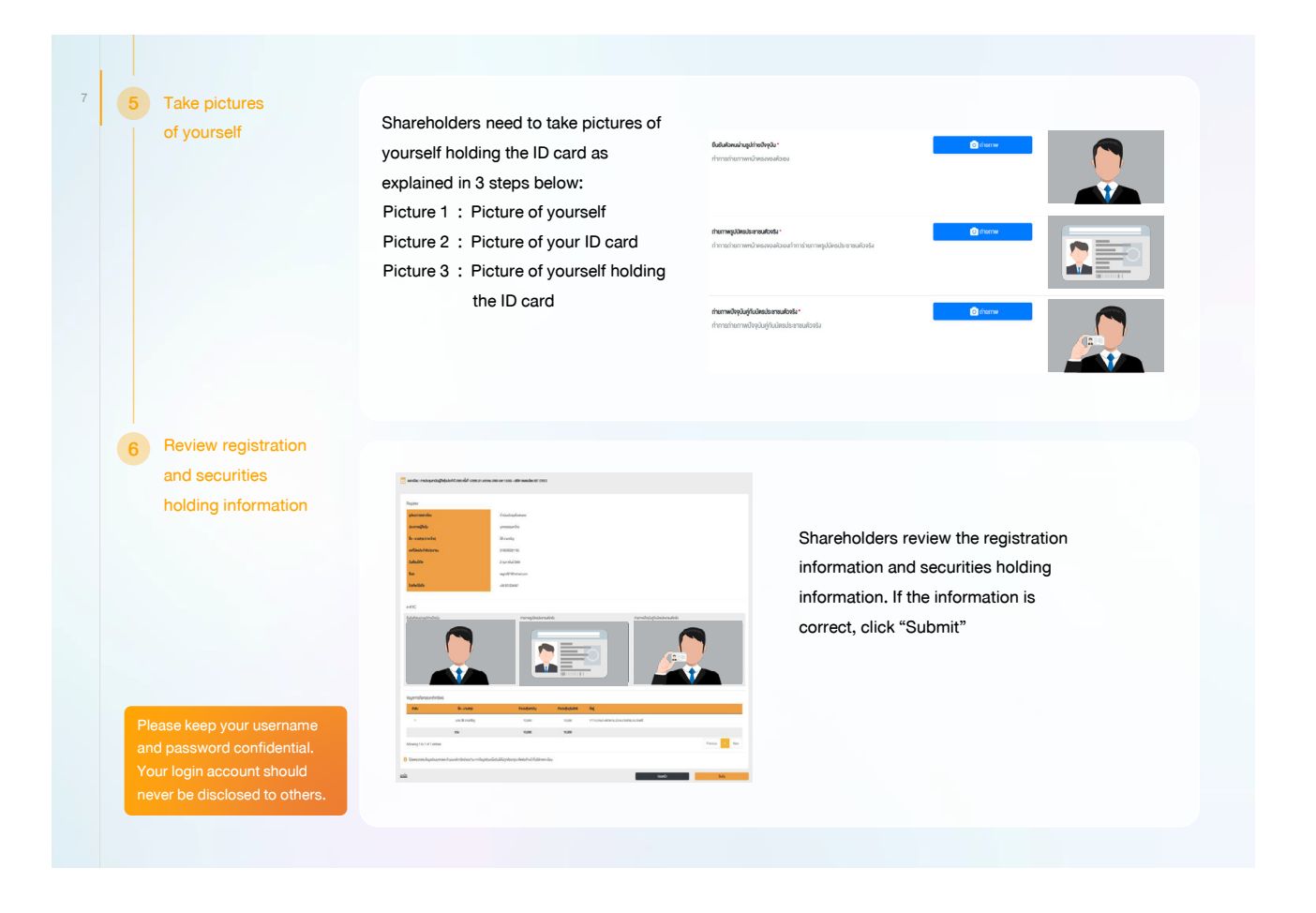

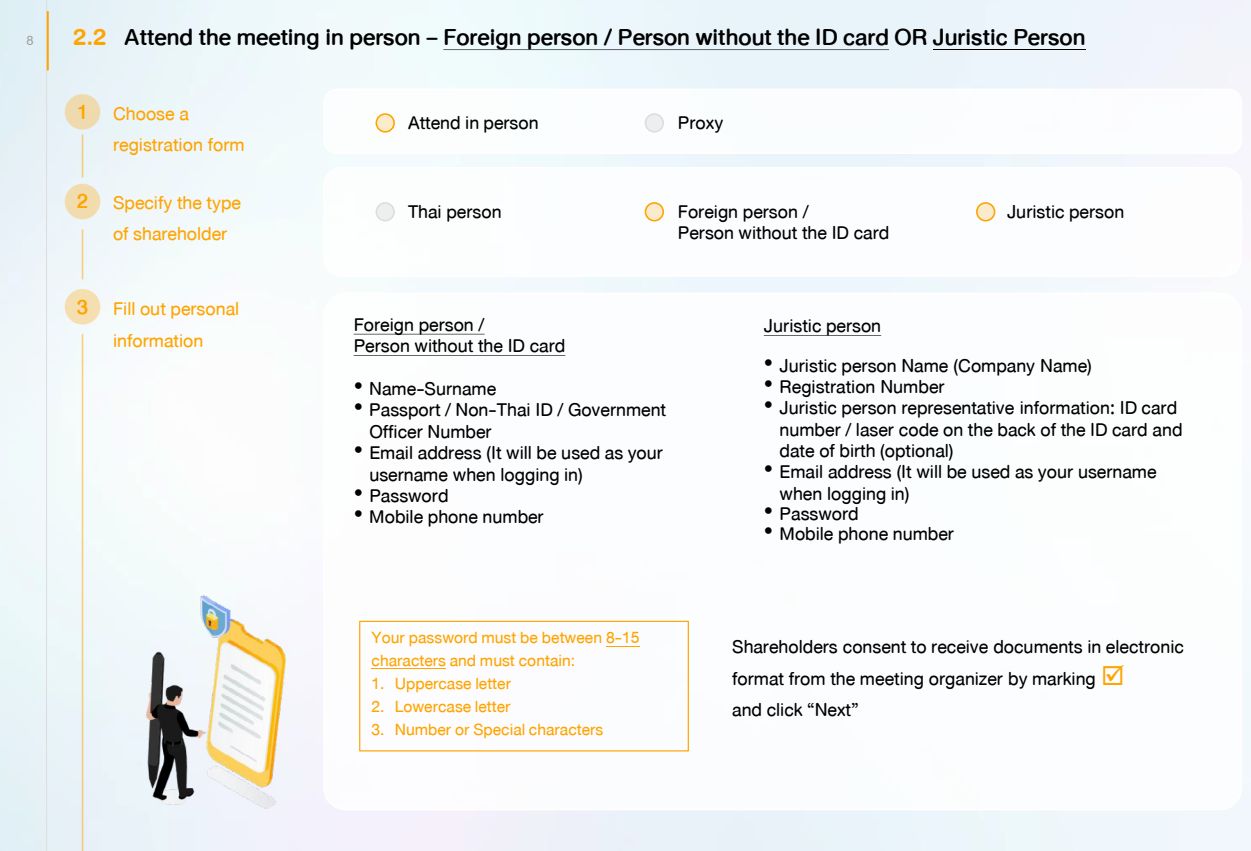

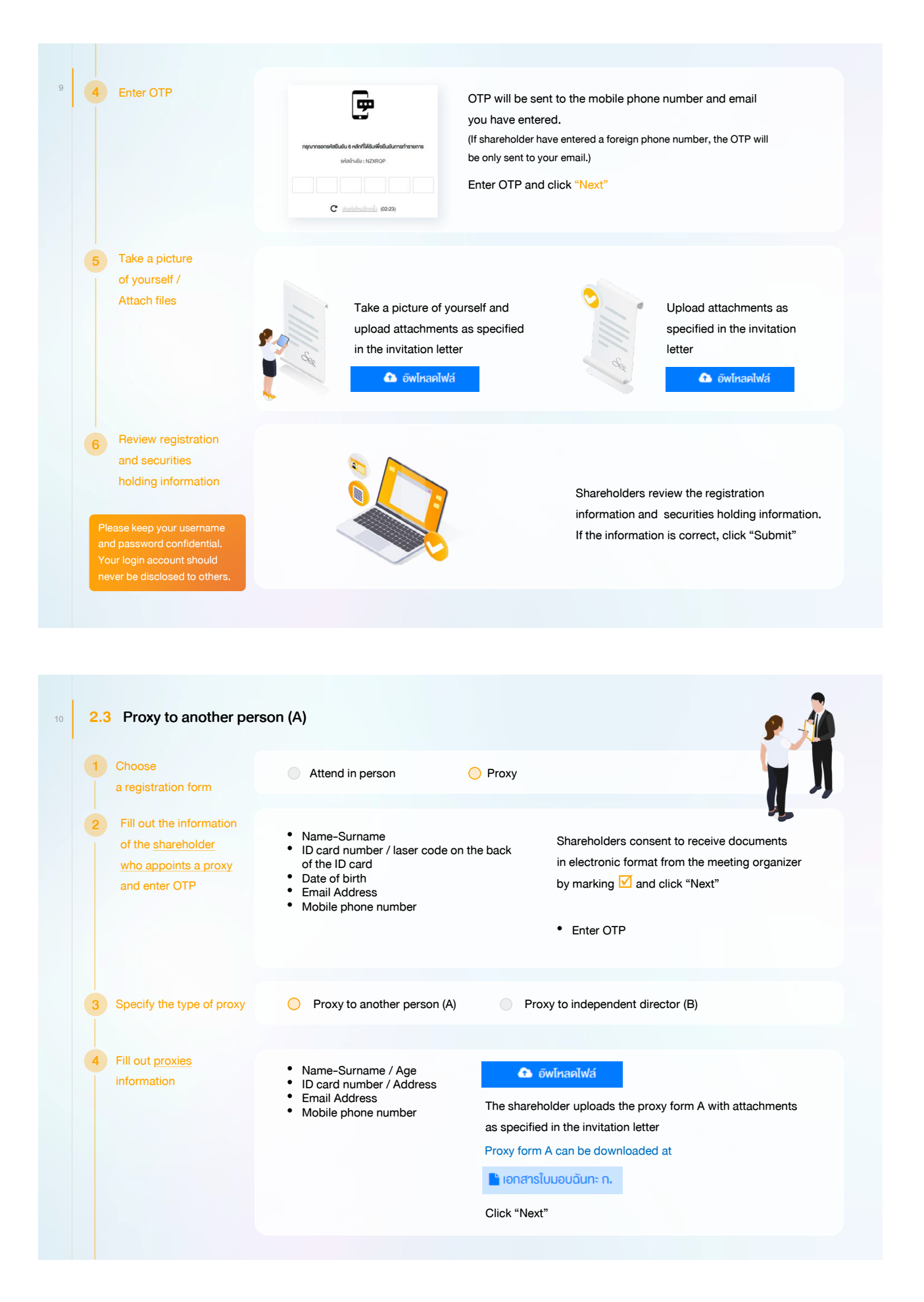

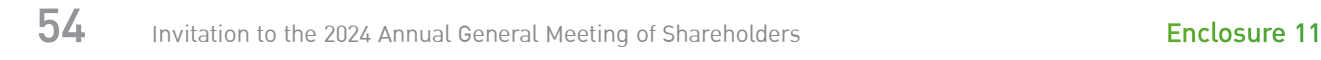

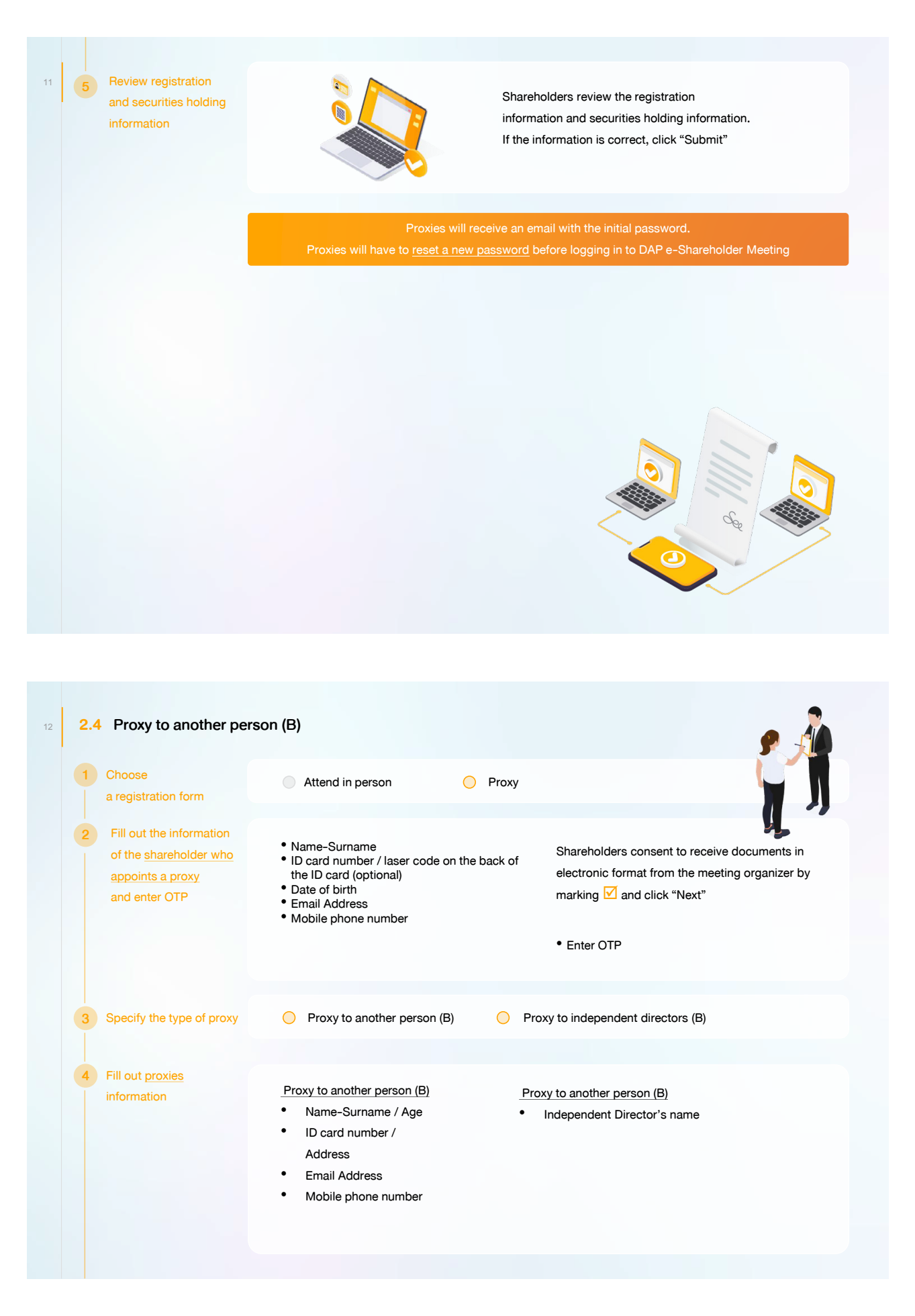

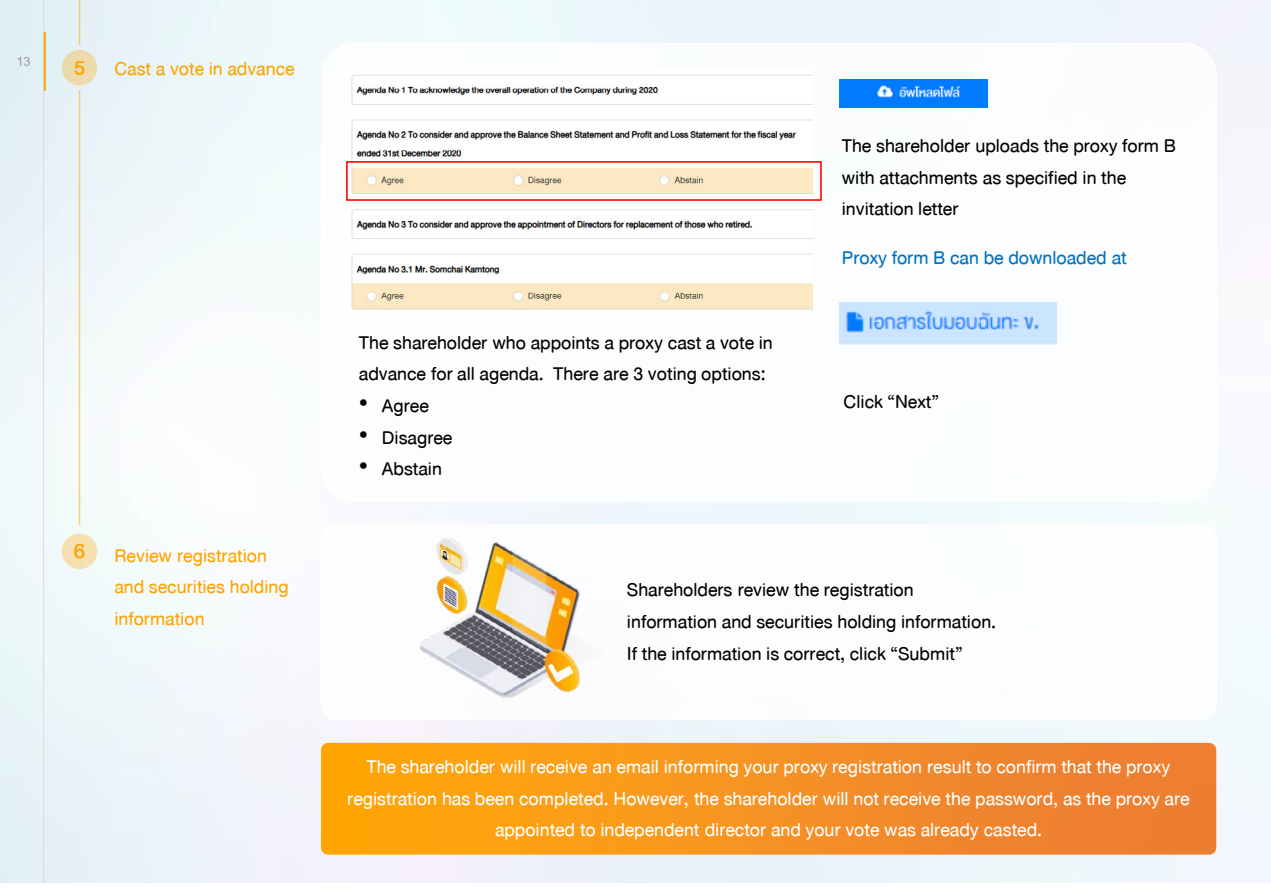

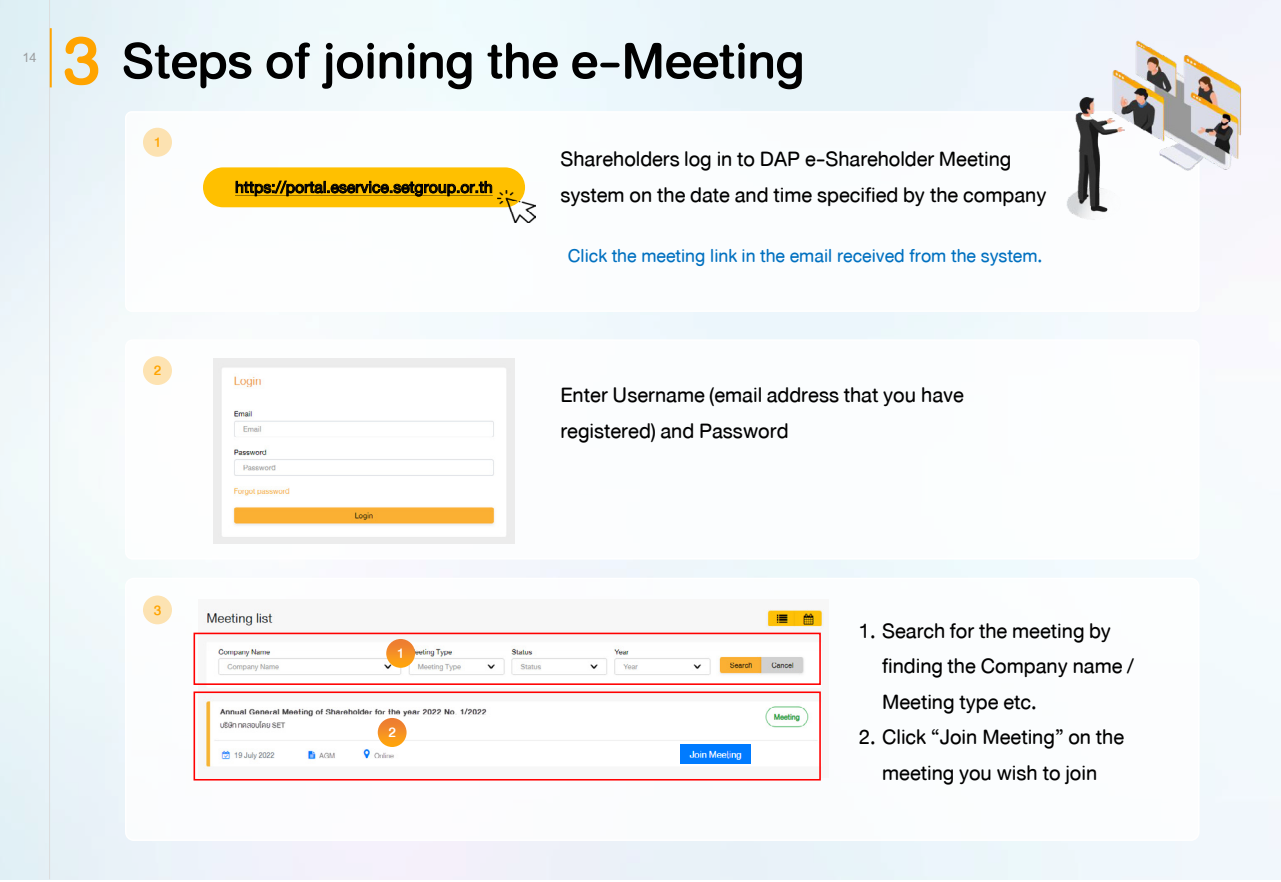

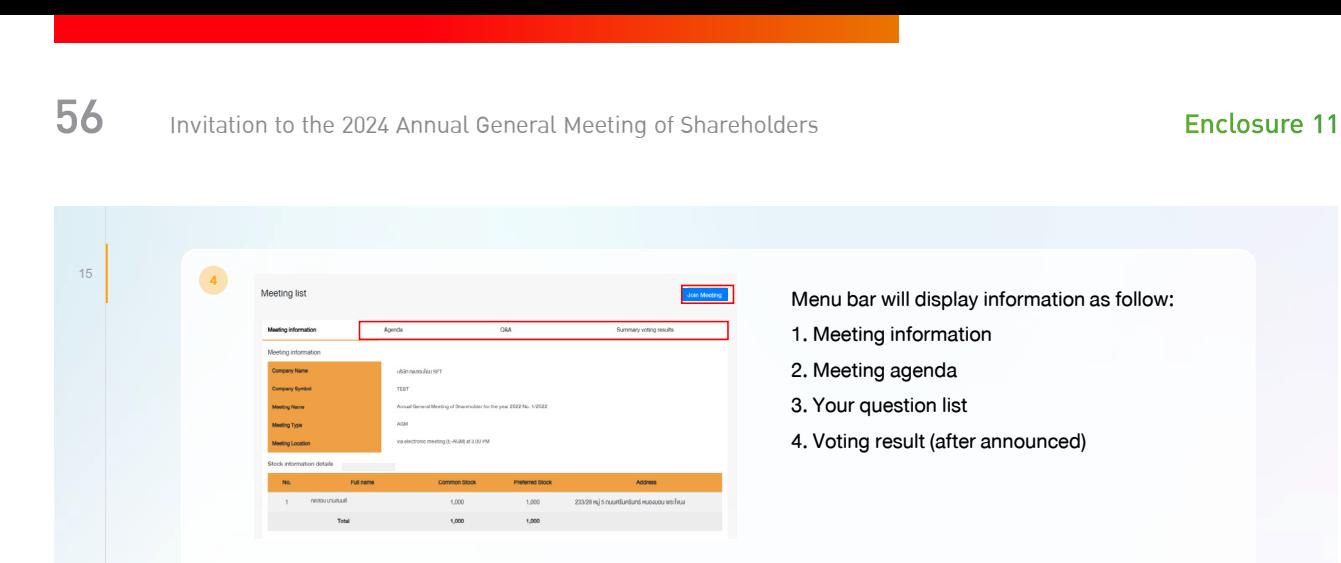

- Click "Join Meeting" Join Meeting
- Agree to the terms and conditions of service by marking **M** and click "Join Meeting"
- Confirm name and voting rights
- Enter OTP

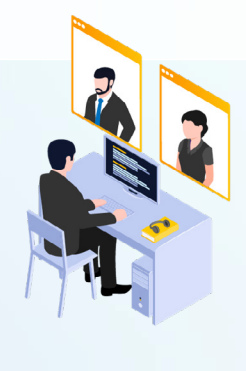

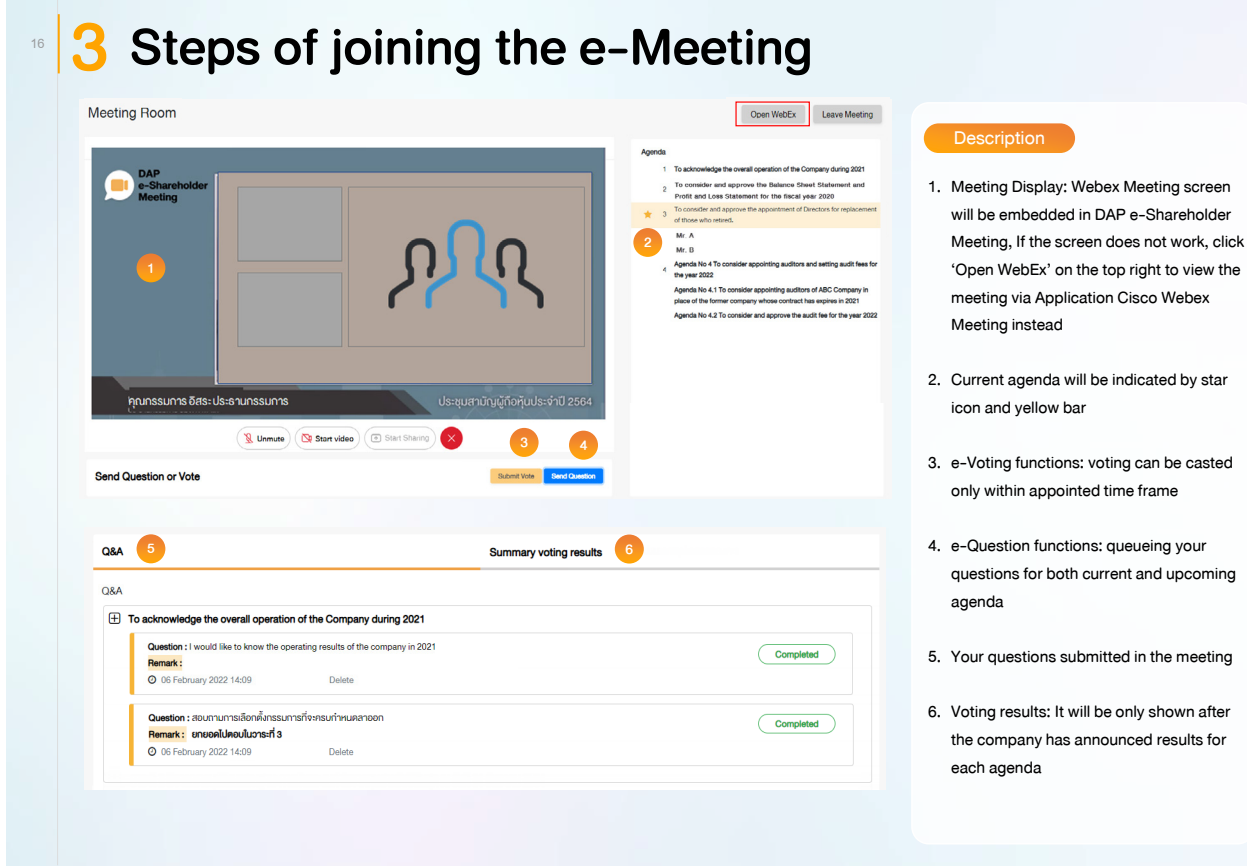

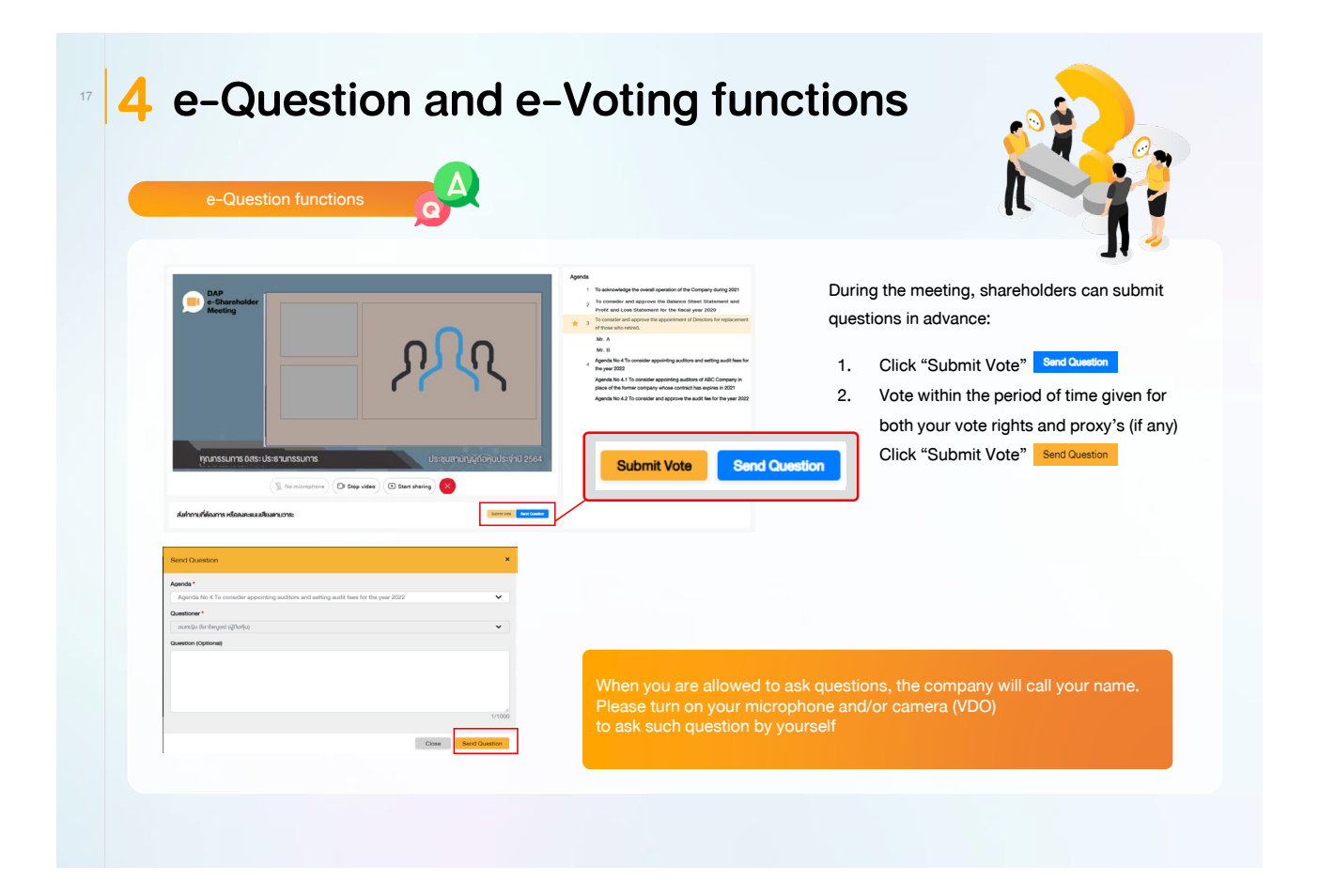

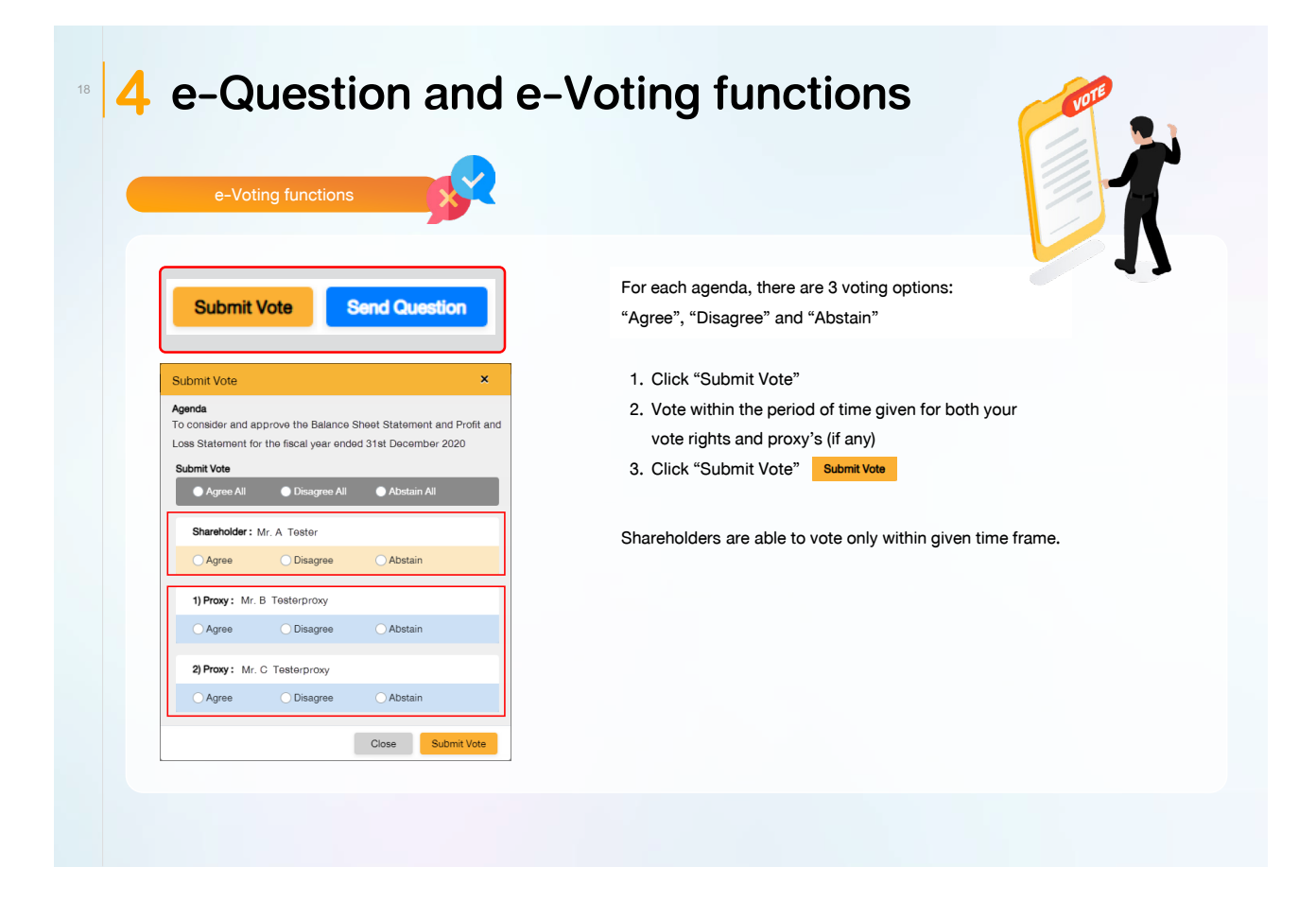

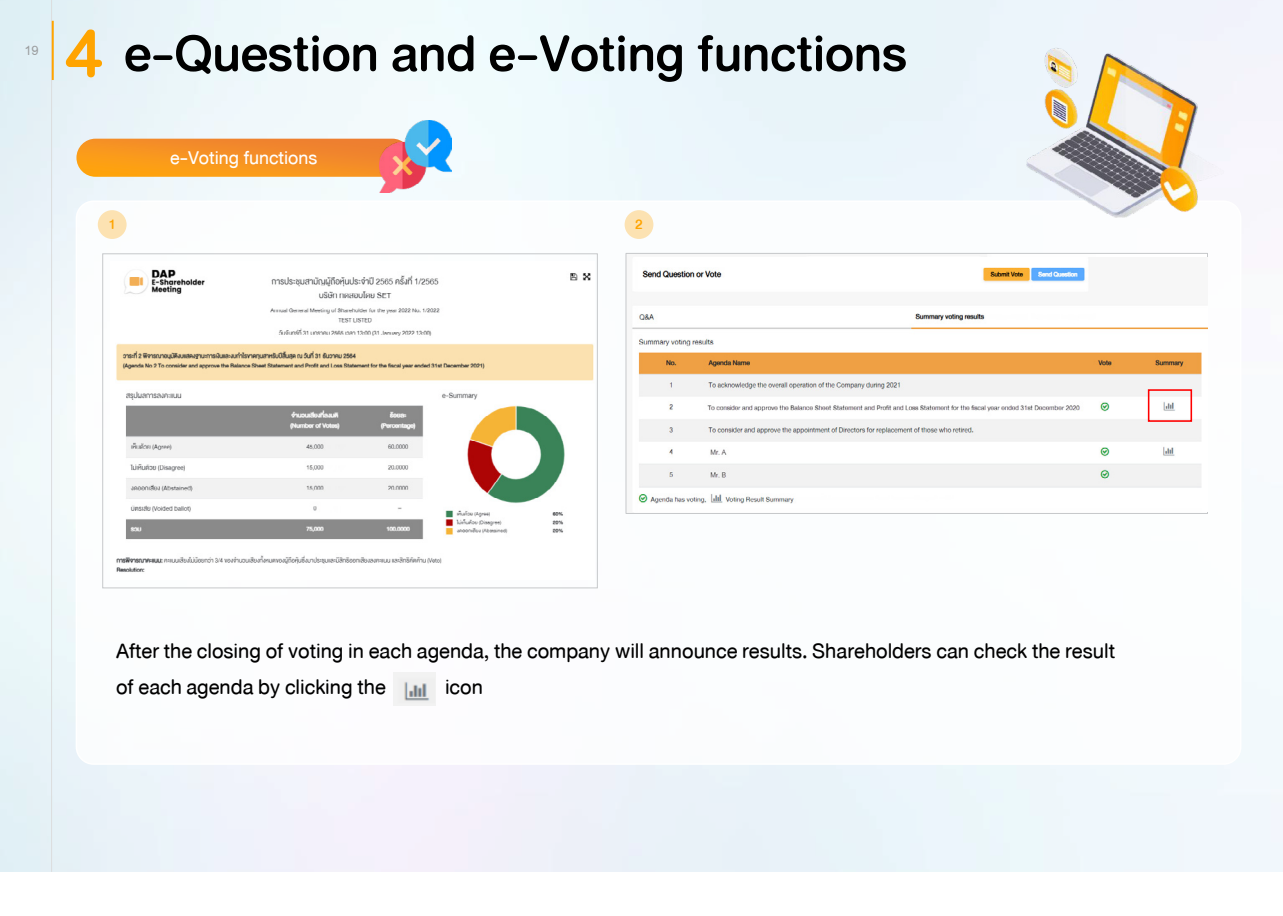

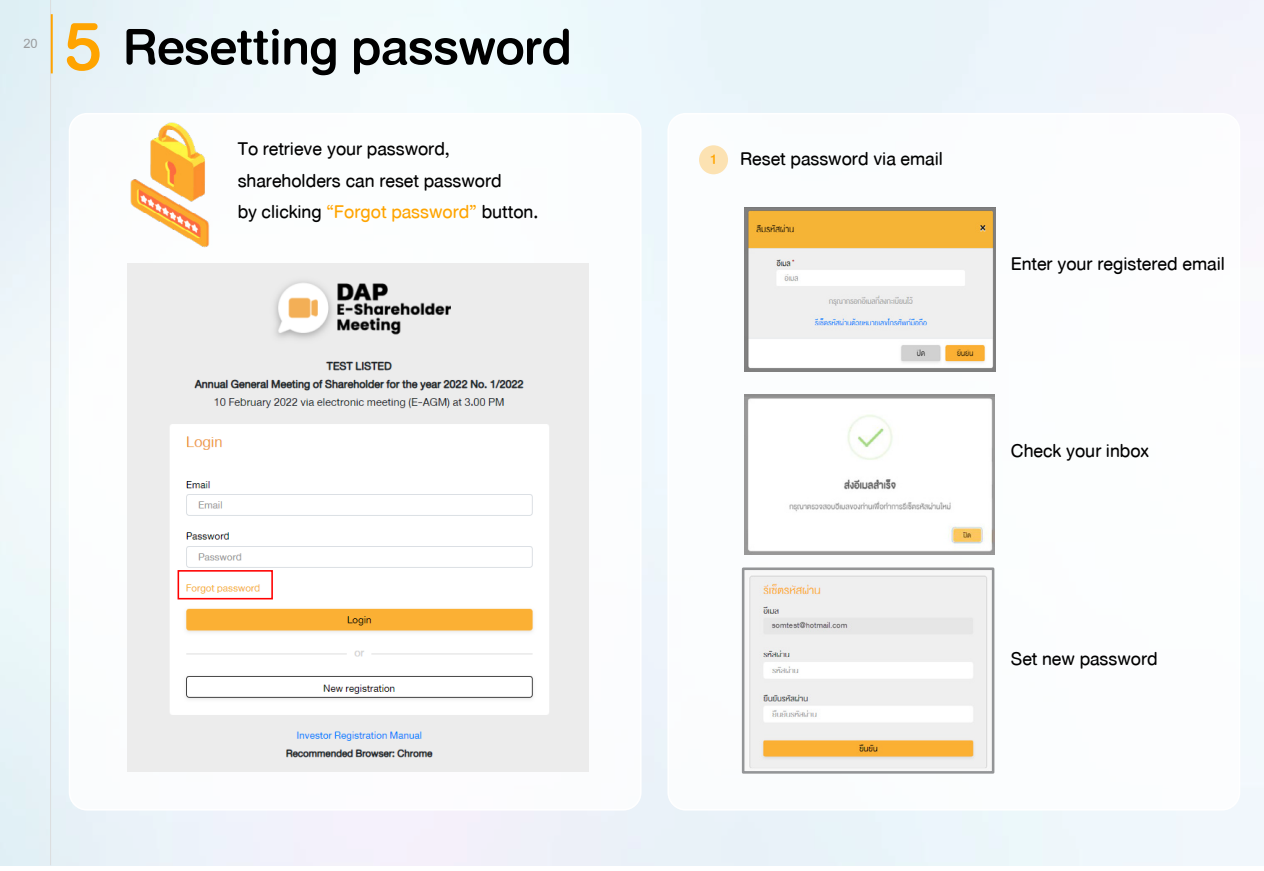

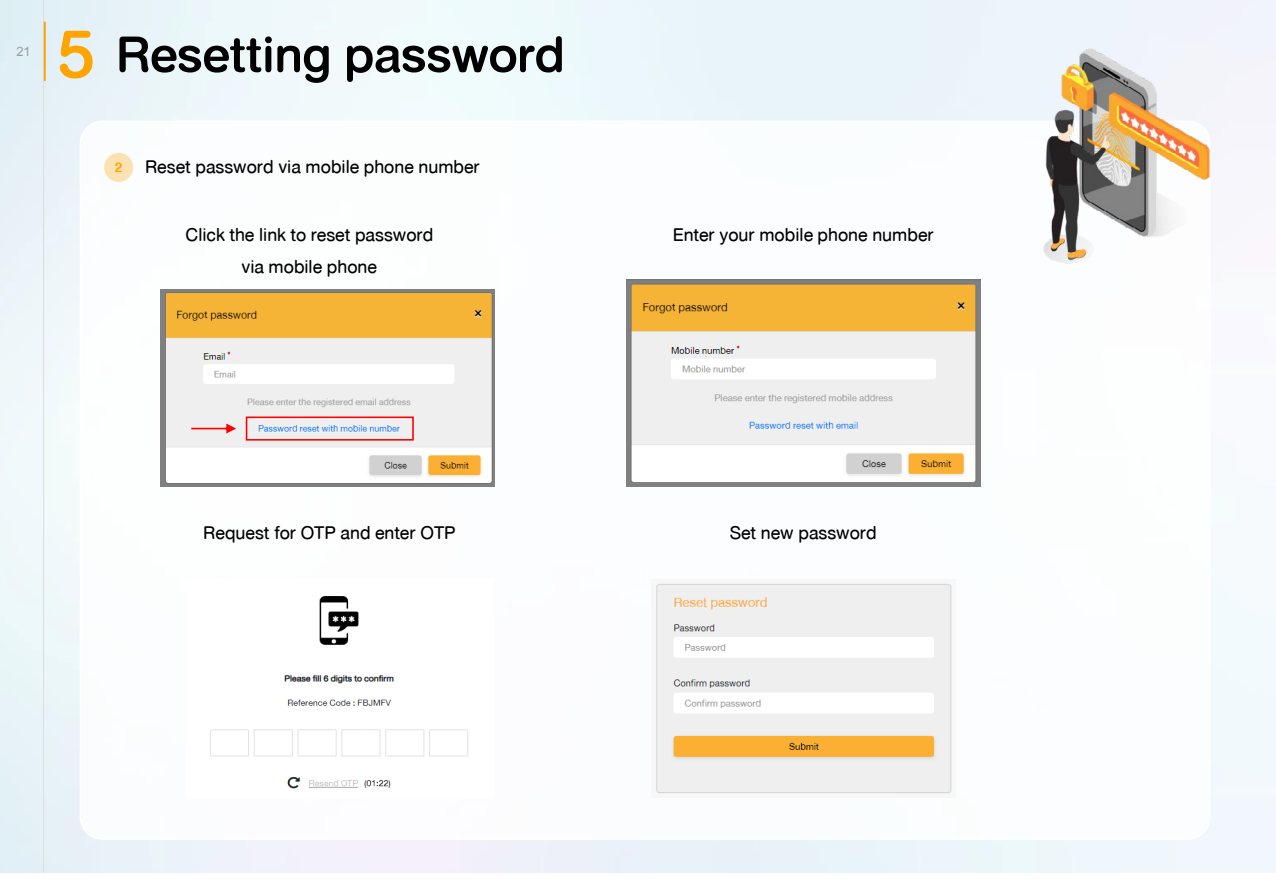

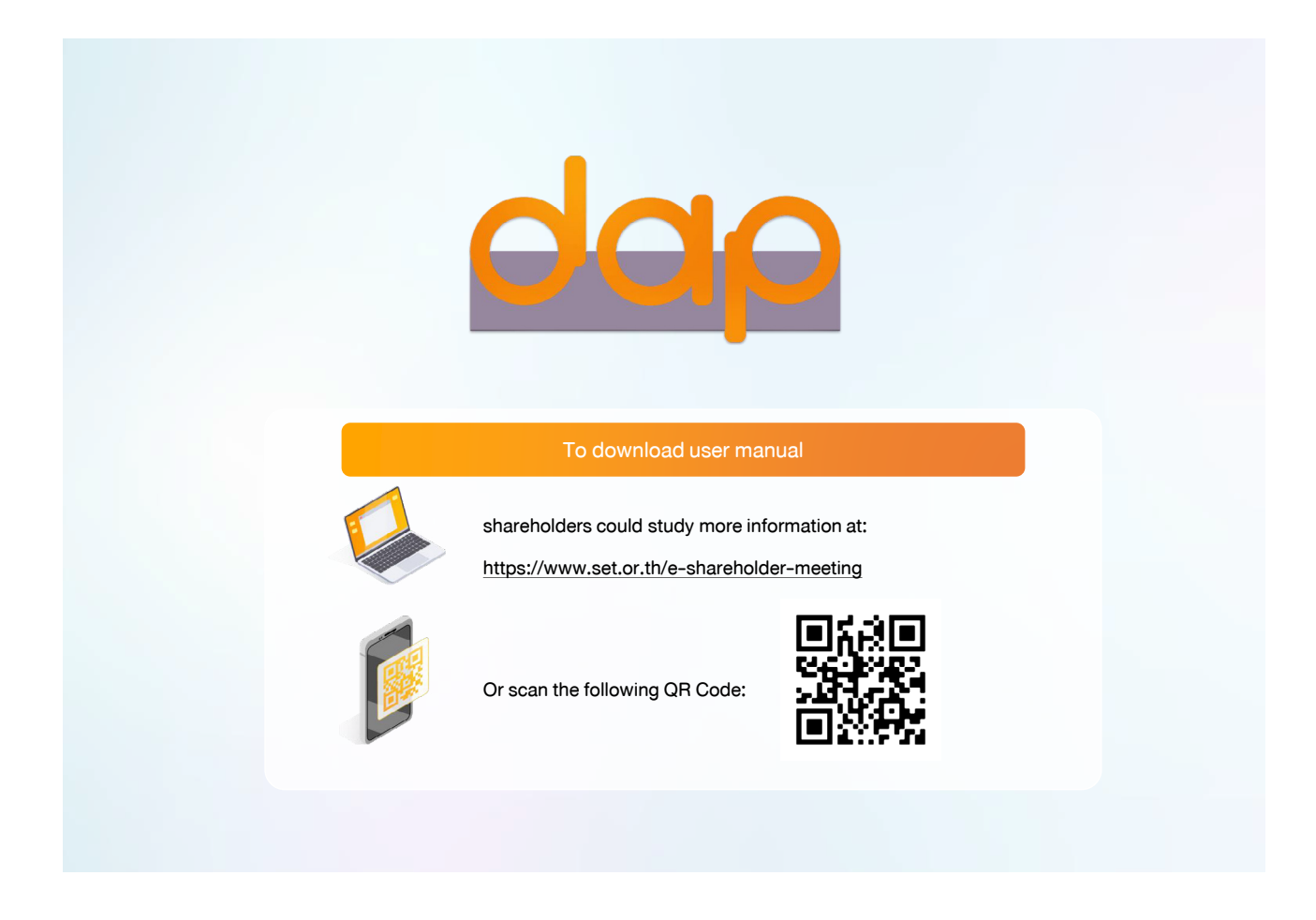